## **REC MEDIA FOR IMAGE**

Sets the recording/playback media of still images.

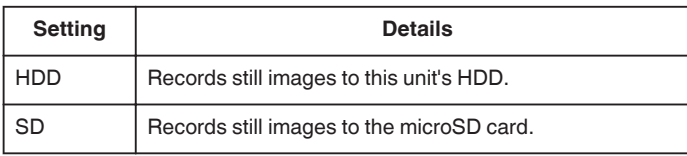

## **Displaying the Item**

**1** Touch  $\textcircled{\tiny{\textcircled{\tiny{M}}}}$  to display the menu.

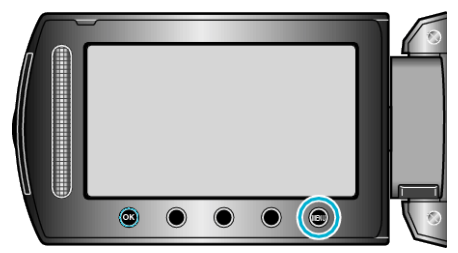

2 Select "MEDIA SETTINGS" and touch  $\circledast$ .

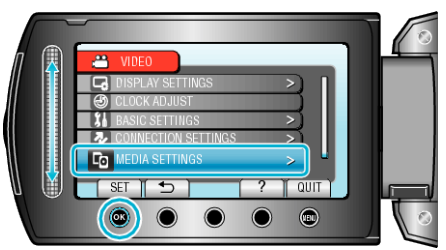

**3** Select "REC MEDIA FOR IMAGE" and touch  $\circledast$ .

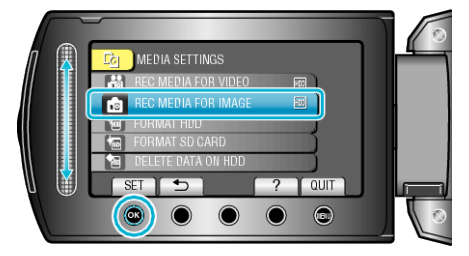